This document outlines the principles of user interface for the remote control system.

The system is operated by the in-house technicians only and will be supplemented by direct control of the video matrix system, video processing system, the audio system and individual apparatus.

The final functionality and layout is subject to the approval of the user representative and project management

### Main menu

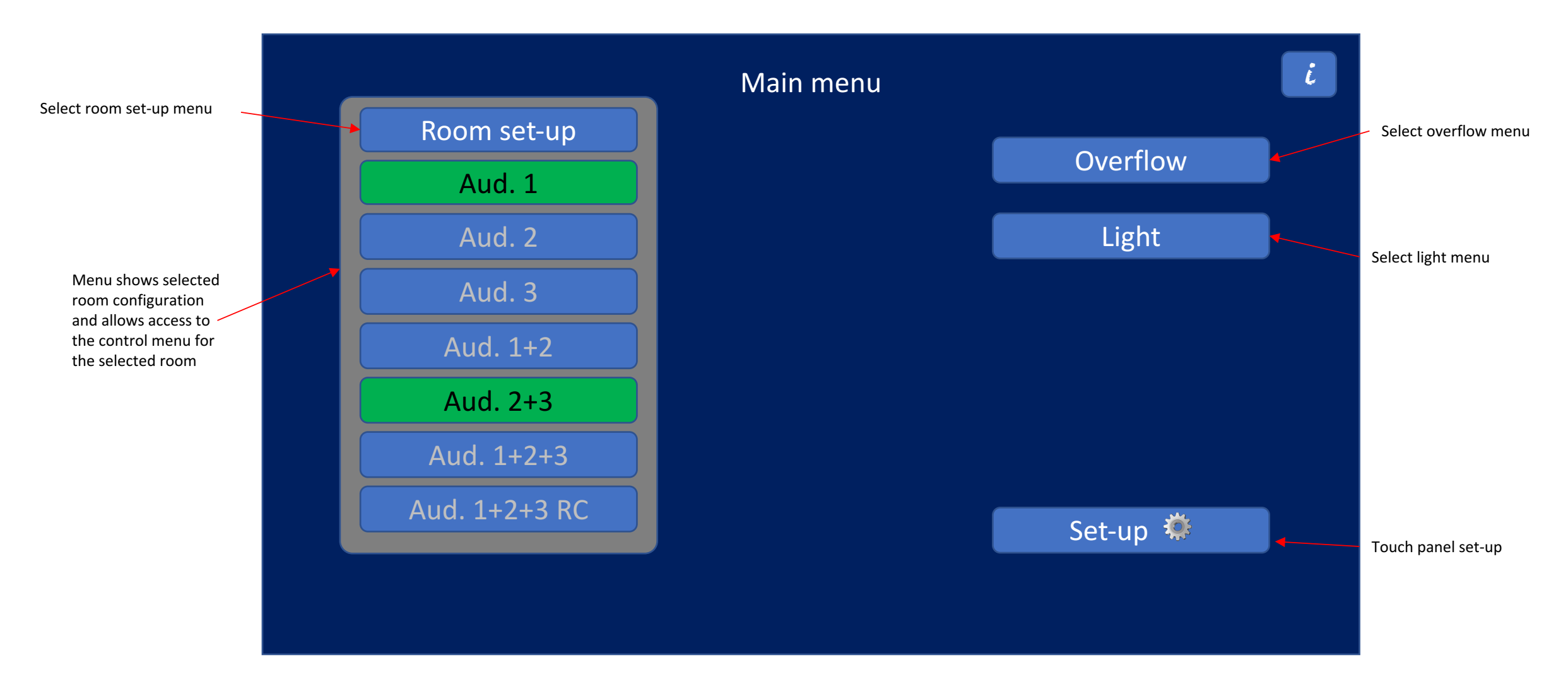

# Room set-up menu

Returns to main

Push graphic layout for preferred room configuration. Activates all related pre-sets when confirm is pushed

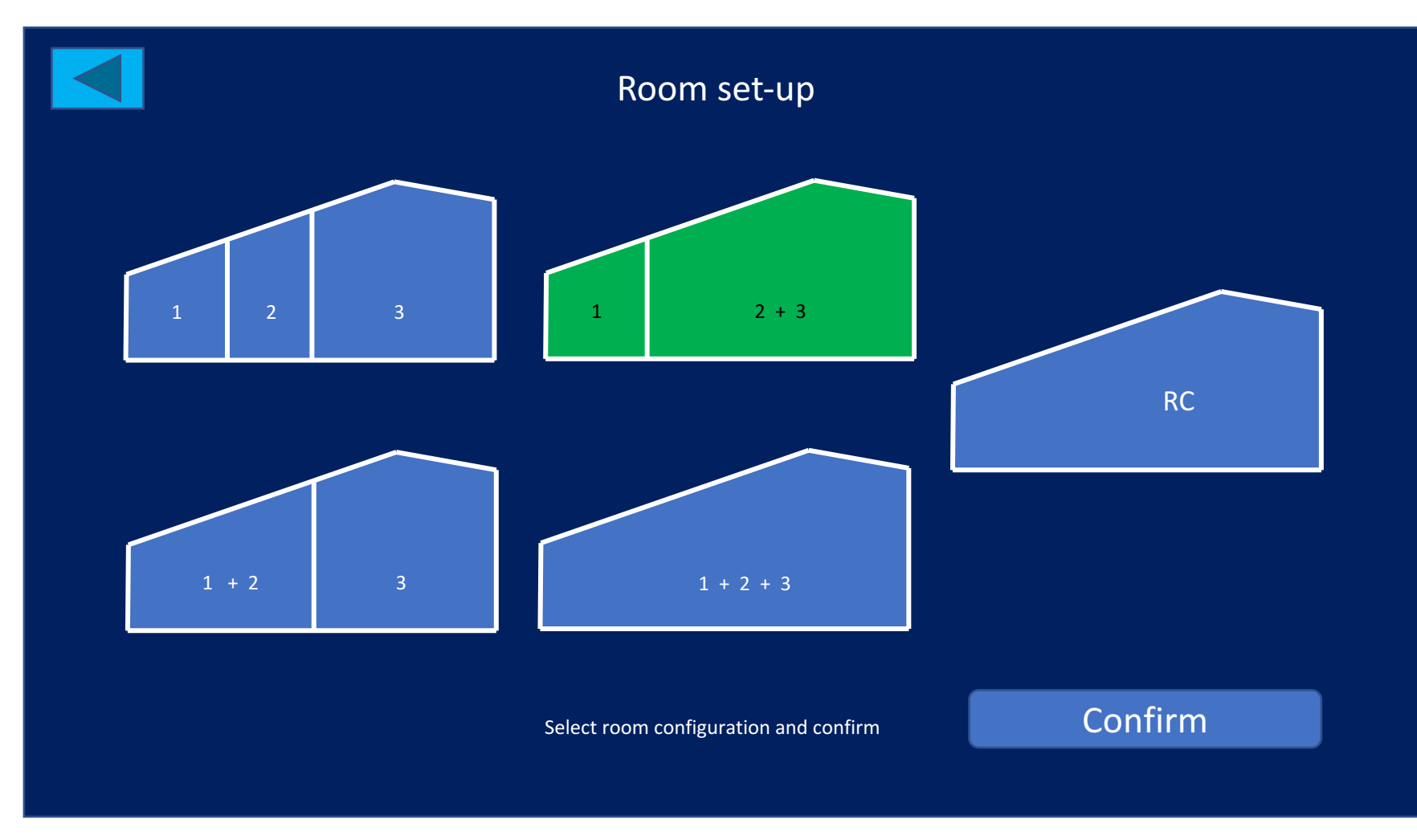

### Presentation overflow menu

Returns to main

Routes selected room presentations to Press Room: Mirrors current presentations on Press Room flat screens and routes floor PA to Press Room PA when confirm is pushed

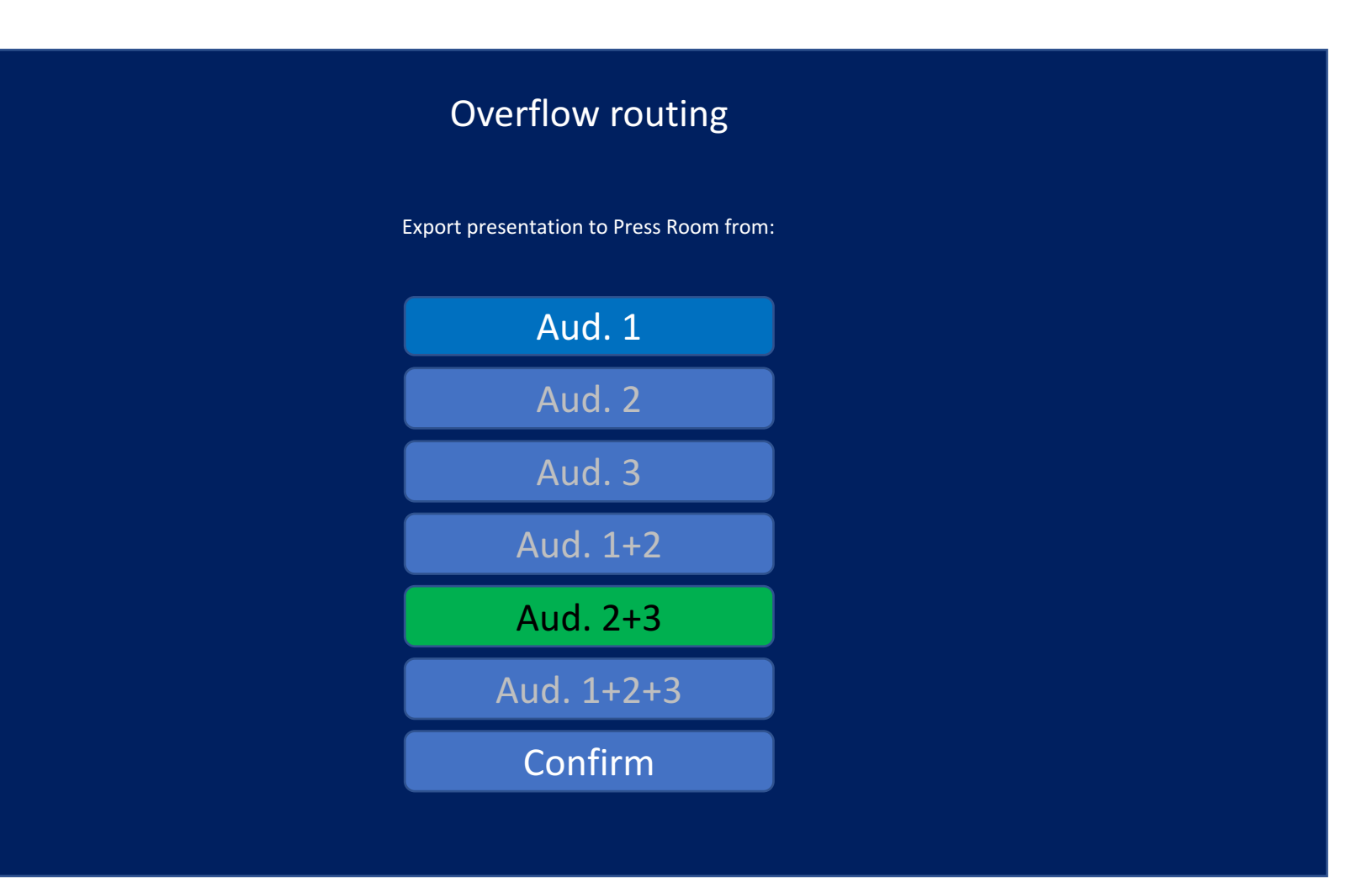

# Lighting menu

Returns to main

Sets the default light preset which is called when the room is activated. 

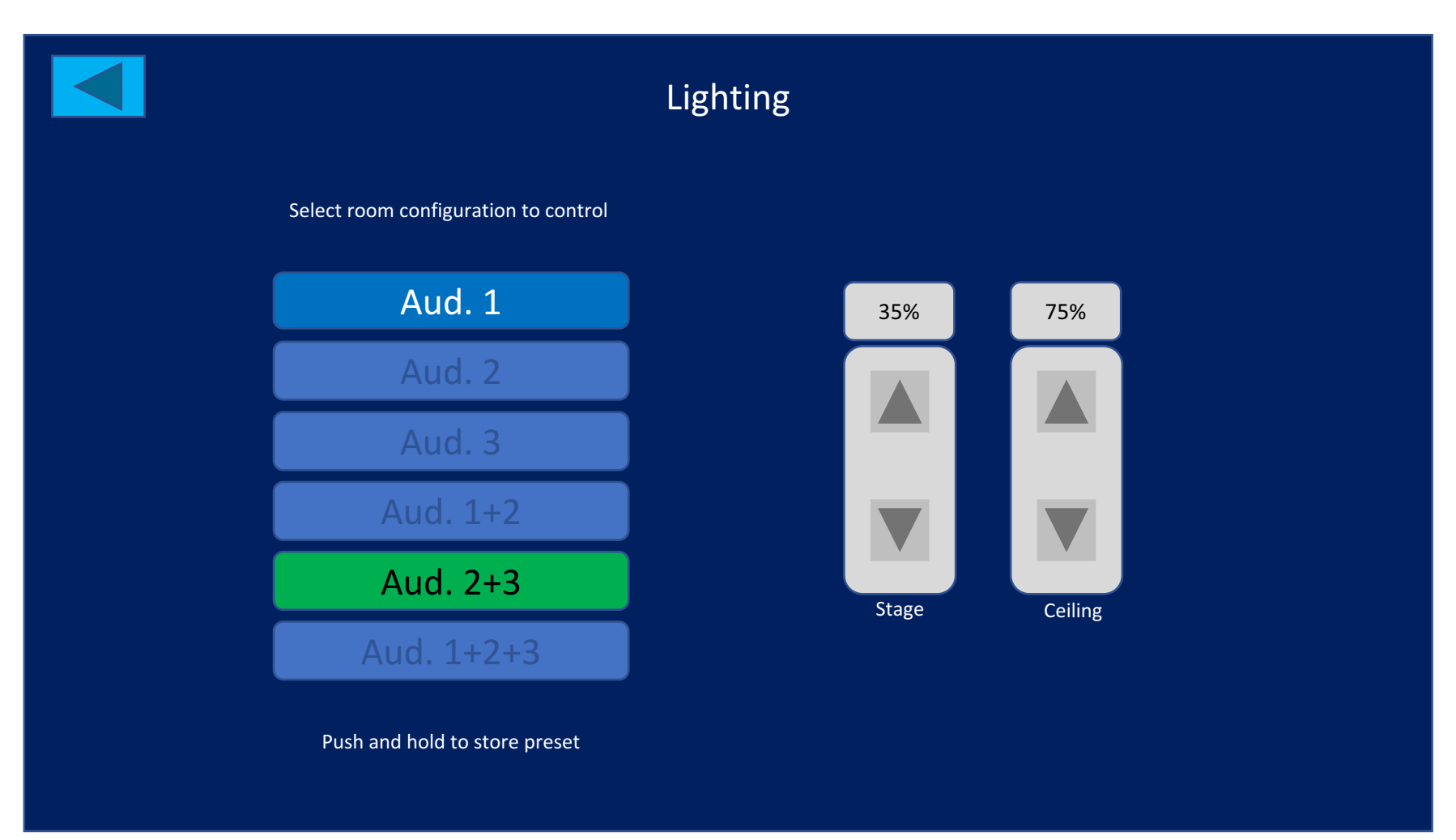

The following pages show the room control menus for Aud. 1 and Aud. 2+3 as an illustrative example.

Any room combination are to follow the same principles.

# Presentation menu for selected room

Returns to main

Side-by-side selects dual PiP presentations, showing selected source.

S.I.: selects the video source for the monitors in the translation booths.

Audio: select which audio channel is routed to the PA. Last selected video source is default

Preview selects the video source to be shown on the comfort monitor

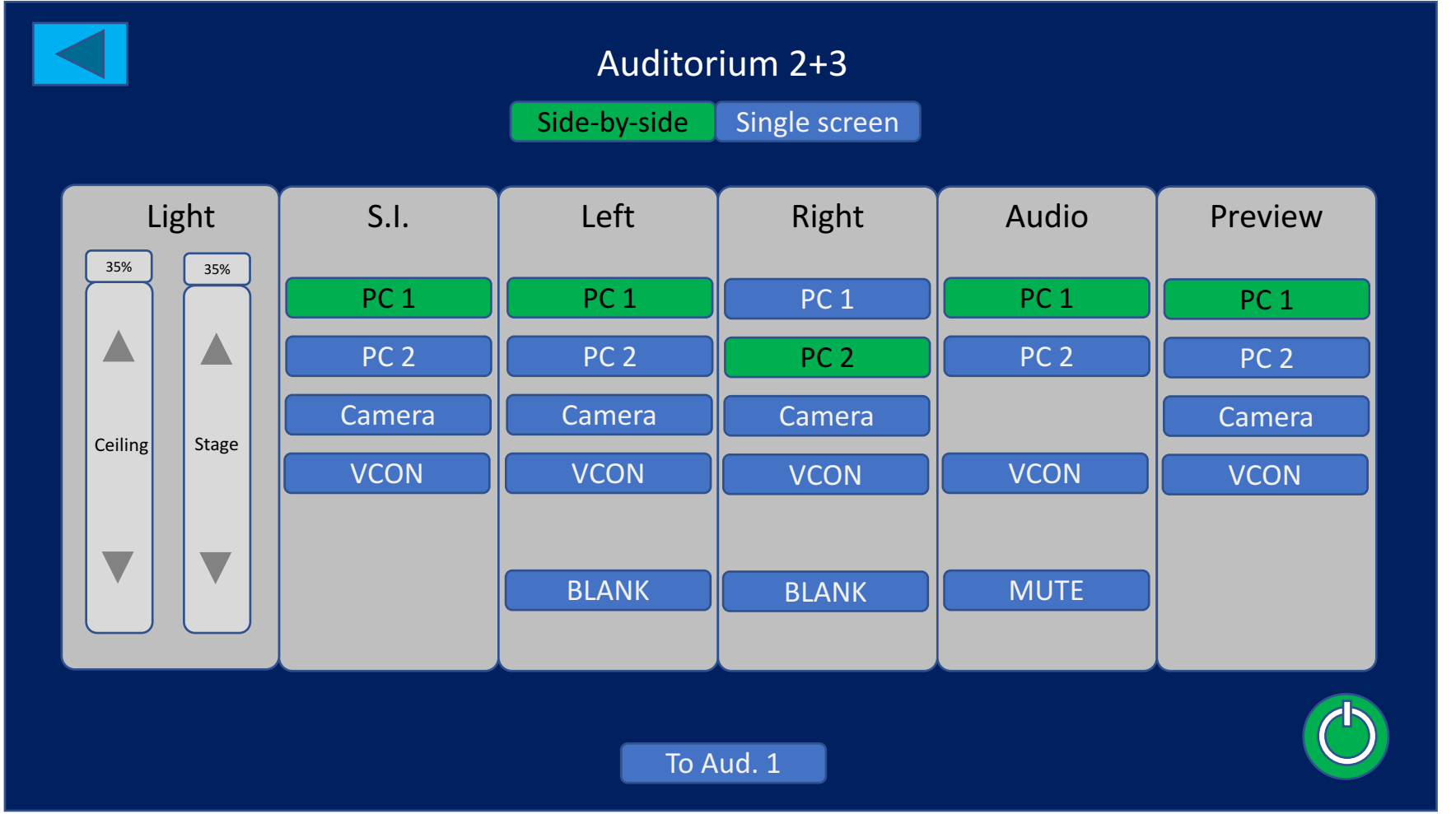

The AV systems in the selected room is activated and deactivated here

Switches to presentation menu for other rooms. # and labeling of of buttons in accordance with room set-up

## Presentation menu for selected room

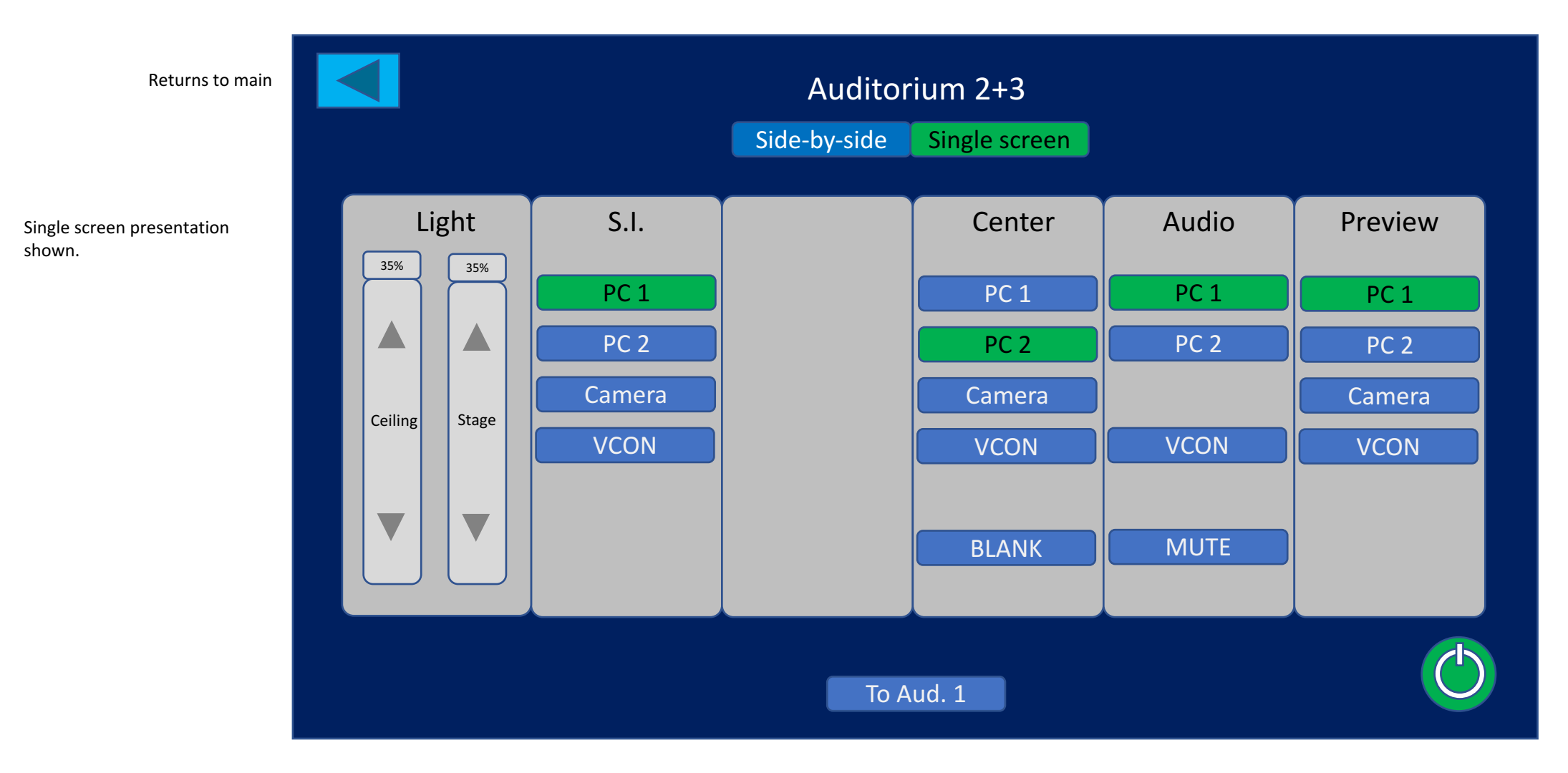

# Presentation menu for selected room

Returns to main

Dual selects individual presentations on left and right screens, showing selected source.

S.I.: selects the video source for the monitors in the translation booths.

Audio: select which audio channel is routed to the PA. Last selected video source is default

Preview selects the video source to be shown on the comfort monitor

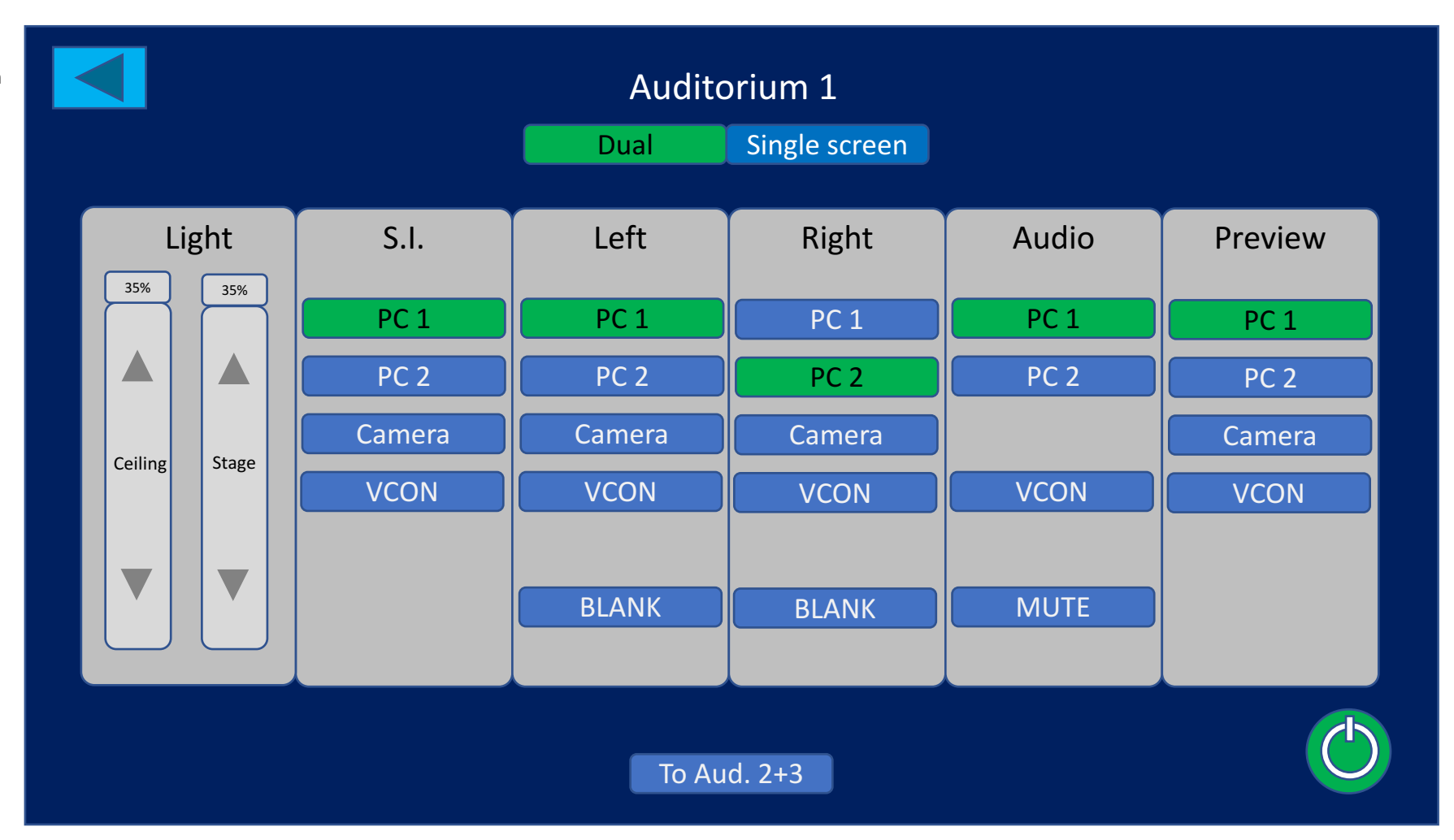

## Presentation menu for selected room

![](_page_9_Figure_2.jpeg)

## Press Room menus

![](_page_10_Figure_2.jpeg)

Returns to main

Self explanatory